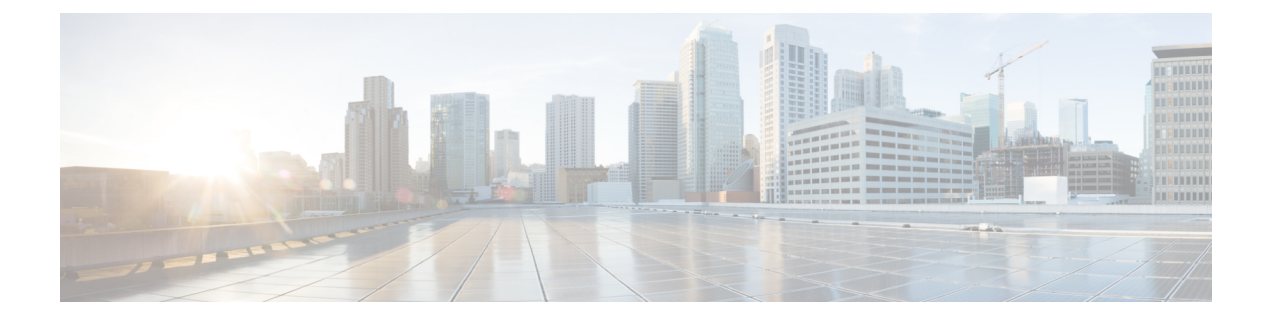

# **DHCP** グリーニング

このセクションでは、DHCP グリーニングについて説明します。

- DHCP [グリーニングの前提条件](#page-0-0) (1 ページ)
- DHCP [グリーニングに関する情報](#page-0-1) (1 ページ)
- DHCP [グリーニングの設定方法](#page-1-0) (2 ページ)
- DHCP [グリーニングの設定例](#page-3-0) (4 ページ)
- DHCP [グリーニングに関する追加情報](#page-3-1) (4 ページ)
- DHCP [グリーニングの機能情報](#page-4-0) (5 ページ)

## <span id="page-0-1"></span><span id="page-0-0"></span>**DHCP** グリーニングの前提条件

- インターフェイスがレイヤ2インターフェイスとして設定されていることを確認します。
- グローバルスヌーピングが有効になっていることを確認します。

## **DHCP** グリーニングに関する情報

### **DHCP** グリーニングの概要

グリーニングは、Dynamic Host Configuration Protocol(DHCP)リレーエージェントによって メッセージが転送されるときに、DHCPメッセージからロケーション情報を抽出するのに役立 ちます。このプロセスは完全にパッシブなスヌーピング機能であり、DHCPパケットのブロッ クも変更も行われません。またグリーニングは、エンドユーザに接続されている信頼できない デバイスポートと、DHCPサーバに接続されている信頼できるポートを区別するのに役立ちま す。

DHCP グリーニングは、コンポーネントが DHCP バージョン 4 パケットのみを登録およびグ リーニングできるようにする読み取り専用DHCPスヌーピング機能です。DHCPグリーニング を有効にすると、DHCPスヌーピングが無効になっているすべてのアクティブインターフェイ スで読み取り専用スヌーピングが実行されます。プライベート VLAN にセカンダリ VLAN を

追加できます。セカンダリVLANをプライベートVLANに追加する場合は、プライマリVLAN でスヌーピングが無効になっている場合でも、セカンダリVLANでグリーニングが有効になっ ていることを確認します。デフォルトでは、グリーニング機能は無効になっています。ただ し、デバイスセンサーを有効にすると、DHCP グリーニングが自動的に有効になります。

### **DHCP** スヌーピング

Dynamic Host ConfigurationProtocol(DHCP)スヌーピングは、信頼できないホストと信頼され たDHCPサーバとの間のファイアウォールのように機能するセキュリティ機能です。DHCPス ヌーピング機能では、次のアクティビティが実行されます。

- 信頼できないソースからのDHCPメッセージを検証し、無効なメッセージをフィルタ処理 して除外する。
- 信頼できるソースおよび信頼できないソースからのDHCPトラフィックのレートを制限す る。
- DHCPスヌーピングバインディングデータベースを構築し、管理します。このデータベー スには、リースIPアドレスがある信頼できないホストに関する情報が保存されています。
- DHCP スヌーピング バインディング データベースを使用して、信頼できないホストから の以降の要求を検証します。

動的な Address Resolution Protocol(ARP)などの他のセキュリティ機能でも、DHCP スヌーピ ング バインディング データベースに保存されている情報が使用されます。

DHCPスヌーピングは、VLANベースごとにイネーブルに設定されます。デフォルトでは、す べてのVLANでこの機能は非アクティブです。この機能は、1つのVLANまたは特定のVLAN 範囲で有効にできます。

## <span id="page-1-0"></span>**DHCP** グリーニングの設定方法

## **DHCP** グリーニングの信頼された送信元または信頼できない送信元と してのインターフェイスの設定

デバイスでのDHCPグリーニングを有効化または無効化できます。DHCPメッセージの信頼さ れた送信元または信頼できない送信元としてインターフェイスを設定できます。信頼できない インターフェイスまたはデバイスポートでDHCPグリーニングが有効になっている場合、DHCP パケットがドロップされないことを確認します。

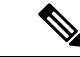

(注) デフォルトでは、DHCP グリーニングは無効になっています。

DHCP の信頼状態は、次のタイプのインターフェイスに設定できます。

- レイヤ 2 イーサネット インターフェイス
- レイヤ 2 ポート チャネル インターフェイス

 $\label{eq:1} \bigotimes_{\mathbb{Z}}\mathbb{Z}_{\mathbb{Z}}$ 

(注) デフォルトでは、すべてのインターフェイスは信頼できません。

#### 手順の概要

- **1. enable**
- **2. configure terminal**
- **3. ip dhcp snooping glean**
- **4. interface** *type number*
- **5.** [**no**] **ip dhcp snooping trust**
- **6. end**
- **7. show ip dhcp snooping statistics**
- **8. show ip dhcp snooping**

#### 手順の詳細

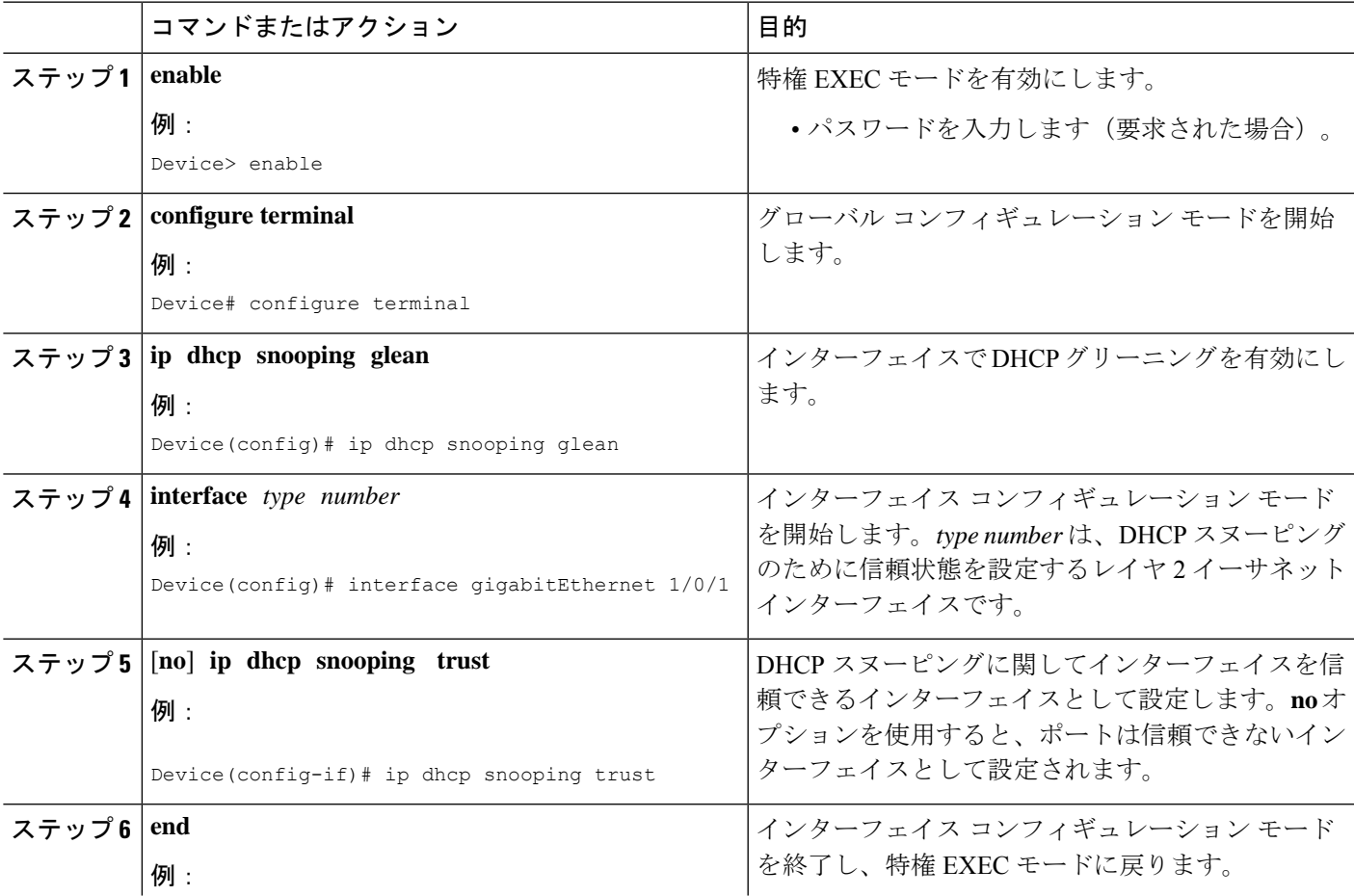

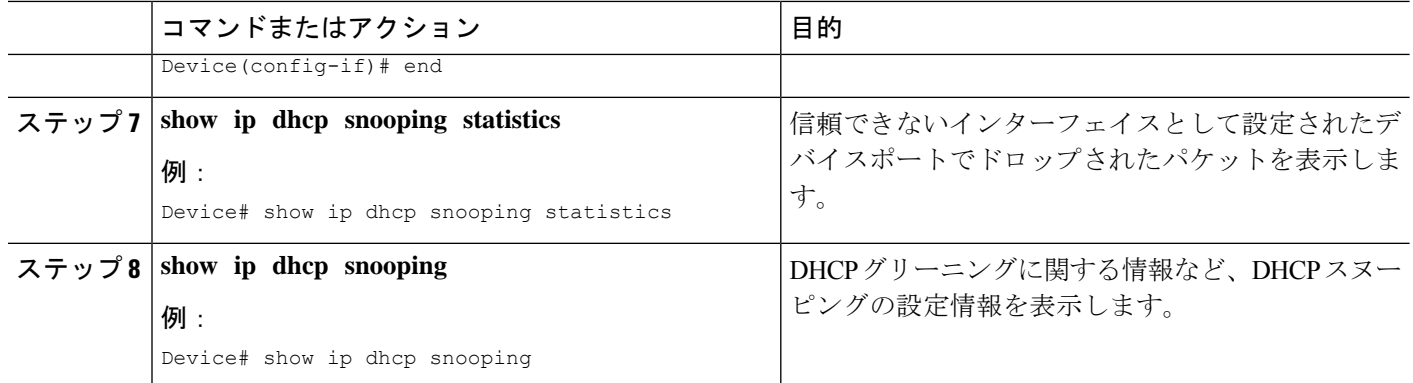

# <span id="page-3-0"></span>**DHCP** グリーニングの設定例

## 例:**DHCP** グリーニングの信頼された送信元または信頼できない送信 元としてのインターフェイスの設定

Dynamic Host Configuration Protocol (DHCP) グリーニングを有効にし、インターフェ イスを信頼されたインターフェイスとして設定する例を示します。

Device> **enable** Device# **configure terminal** Device(config)# **ip dhcp snooping glean** Device(config)# **interface gigabitEthernet 1/0/1** Device(config-if)# **ip dhcp snooping trust** Device(config-if)# **end**

# <span id="page-3-1"></span>**DHCP** グリーニングに関する追加情報

標準および **RFC**

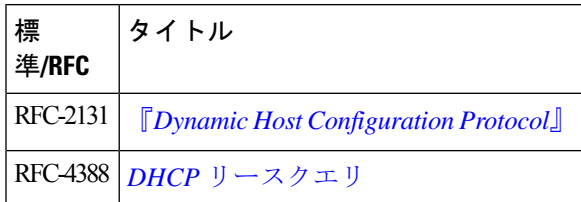

シスコのテクニカル サポート

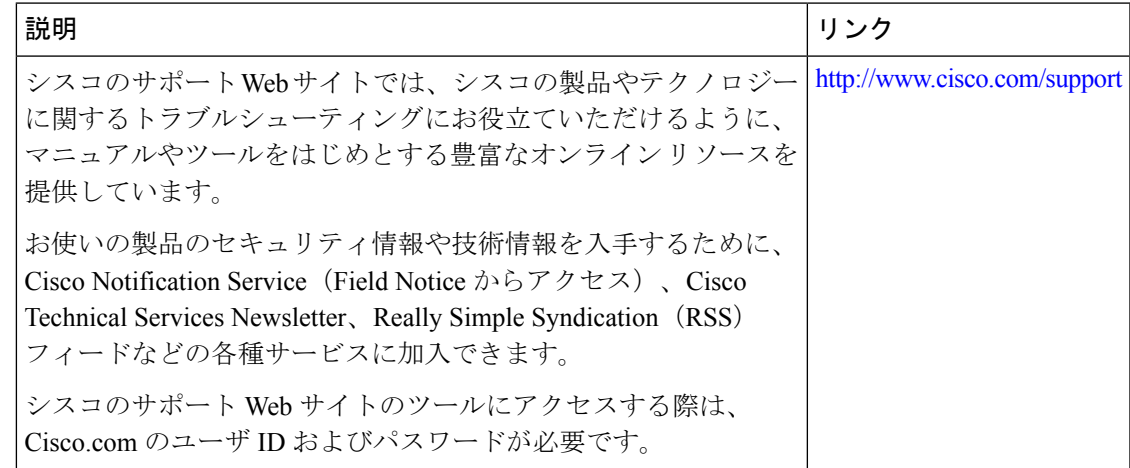

# <span id="page-4-0"></span>**DHCP** グリーニングの機能情報

次の表に、このモジュールで説明した機能に関するリリース情報を示します。この表は、ソフ トウェア リリース トレインで各機能のサポートが導入されたときのソフトウェア リリースだ けを示しています。その機能は、特に断りがない限り、それ以降の一連のソフトウェアリリー スでもサポートされます。

プラットフォームのサポートおよびシスコ ソフトウェア イメージのサポートに関する情報を 検索するには、CiscoFeature Navigator を使用します。CiscoFeature Navigator にアクセスするに は、[www.cisco.com/go/cfn](http://www.cisco.com/go/cfn) に移動します。Cisco.com のアカウントは必要ありません。

表 **<sup>1</sup> : DHCP** グリーニングの機能情報

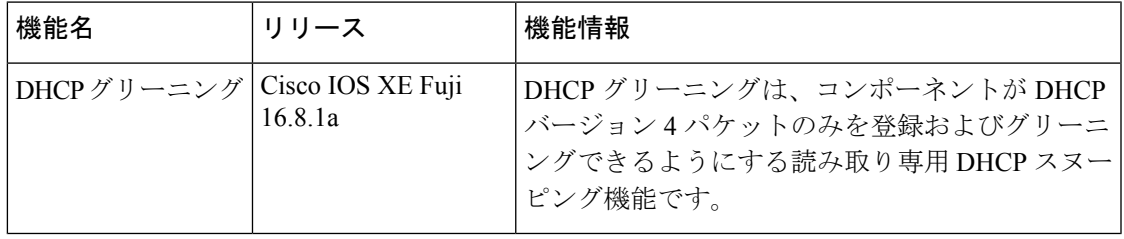

 $\overline{\phantom{a}}$ 

 $\mathbf I$